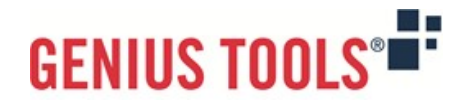

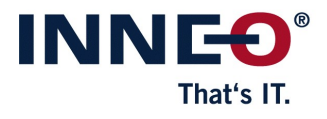

# **Model Processor**

Version 9

# **Description of all functions**

© 2023 INNEO Solutions GmbH

### **Table of content**

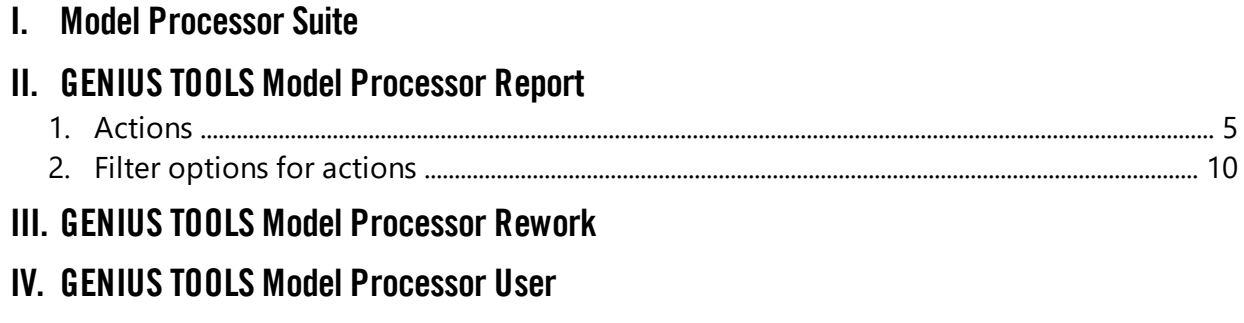

**V. GENIUS TOOLS Model [Processor](#page-14-0) Worker Extension**

 $\circledcirc$   $\circledcirc$   $\circledcirc$   $\circledcirc$ Documentation | Model Processor

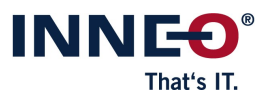

## <span id="page-2-0"></span>**I. Model Processor Suite**

With the Model Processor, model information can be analyzed and processed with the help of so-called actions. The task of the Model Processor is to automate recurring tasks. You minimize sources of errors by eliminating the need to manually perform such tasks as exporting variant designations. You also save a lot of time, which is now available for more pertinent tasks.

Every step that you no longer want to perform manually, you define with the Model Processor in an "action". In "action lists" you bundle work steps in order to process them in sequence. The Model Processor is available in four versions that are designed to suit different users. With this range of products, you can use the advantages of the Model Processor in all departments of your company. Our Model Processor product range is presented on the following pages, including an overview of existing <u>[actions](#page-5-0)</u>। बी

The products of the Model Processor Suite help to comply with Creo Parametric model and work guidelines through a standardized implementation specified by the administrator. The individual products can be used in different situations.

- Interactive model preparation
- Batch processing
- Trigger mode (e.g. when saving a model in Creo Parametric)
- In the Windchill worker process

Model changes are defined in action lists. Action lists can also be used as commands within Creo Parametric to create specific functional extensions of Creo Parametric.

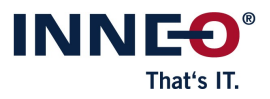

### **Overview of products and their usage**

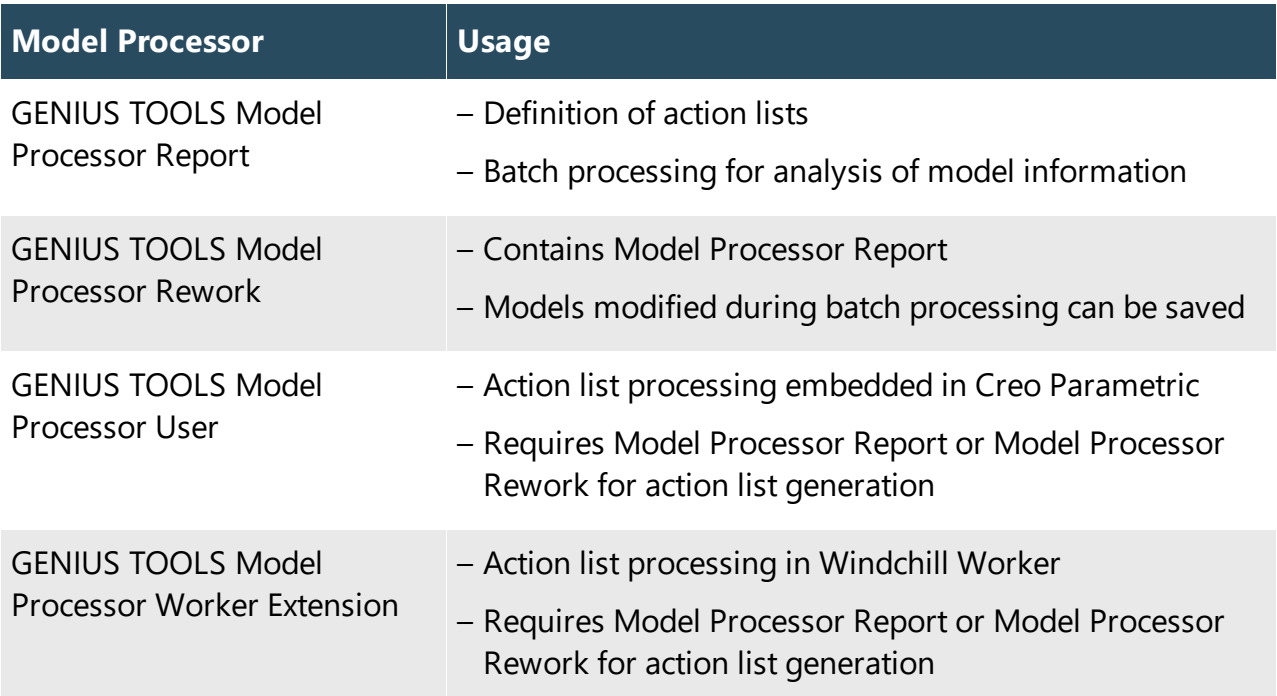

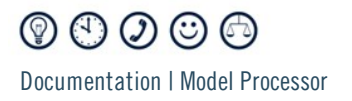

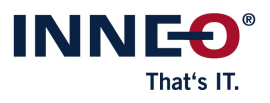

## <span id="page-4-0"></span>**II. GENIUS TOOLS Model Processor Report**

The basic component of the GENIUS TOOLS Model Processor is GENIUS TOOLS Model Processor Report. This is a pure analysis tool and at the same time the editor for generating the action lists. These can also be used in the Model Processor User and Model Processor Worker Extension. In addition, batch processing can be used to automatically load models and write model information contained in them to CSV files. Via filters you can control whether each action of an action list is executed or not.

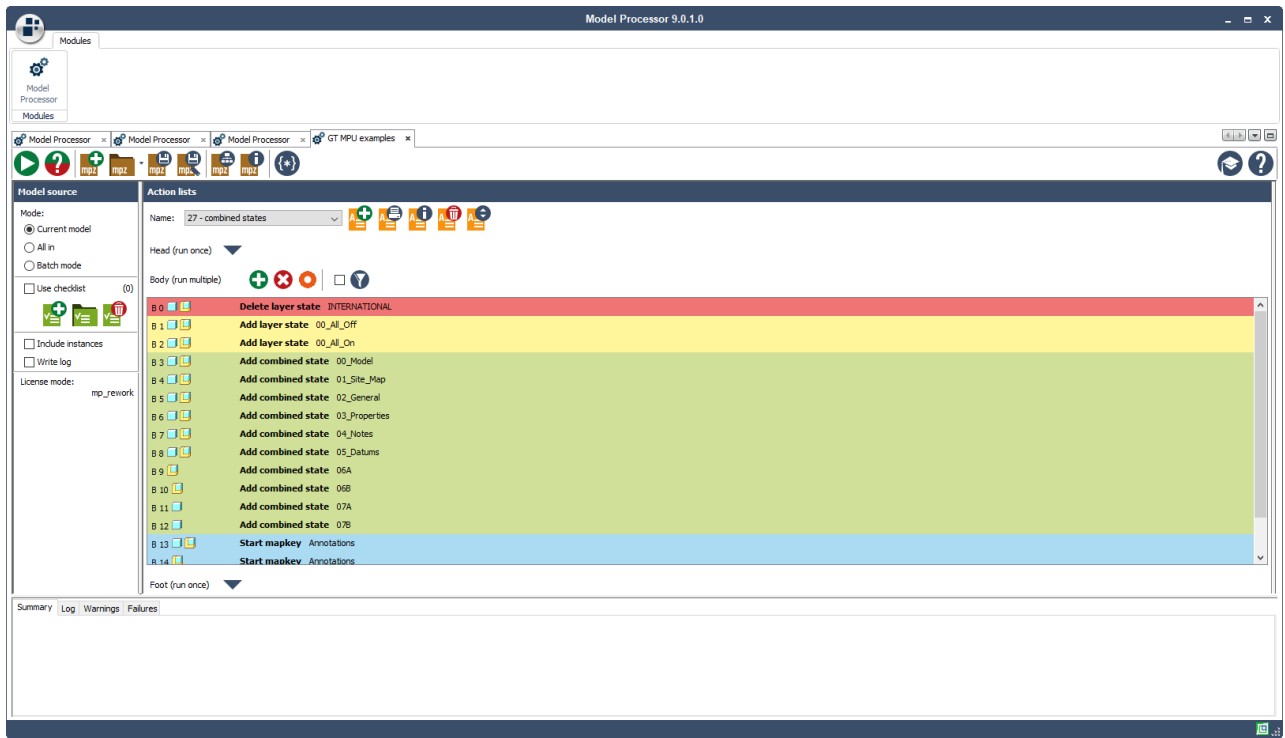

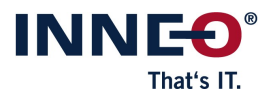

### <span id="page-5-0"></span>**1. Actions**

#### **Environment**

Clear all windows Set model options (dtl) Erase undisplayed models Set user variable Group action Set user variable from URL Request user input **Set working directory** 

Set config options and the Creo Log Creo Log Write to Creo Log

#### **PTC Windchill PDM**

Set environment variable

Add file to workspace Clear workspace Checkin model Set server active Checkout model

#### **Model**

Add 3D annotation **Rename model** Backup action **Replace model** Cancel feature insert position Rescale feature positions in assemblies Compute mass Save model Copy model example a set accuracy set accuracy Create DM dot matrix example and the Set all dimension bounds Create QR dot matrix Set feature insert position Edit PTC\_COMMON\_NAME Set style Edit model dimension from file Set tolerance Insert first features Set units Load tolerance table Set user variable from bounding box Regenerate model National Start ModelCHECK Rename feature

#### $\begin{picture}(45,15) \put(0,0){\line(1,0){15}} \put(15,0){\line(1,0){15}} \put(15,0){\line(1,0){15}} \put(15,0){\line(1,0){15}} \put(15,0){\line(1,0){15}} \put(15,0){\line(1,0){15}} \put(15,0){\line(1,0){15}} \put(15,0){\line(1,0){15}} \put(15,0){\line(1,0){15}} \put(15,0){\line(1,0){15}} \put(15,0){\line(1,0){15}} \put(15,0){\line(1$ Documentation | Model Processor

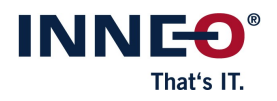

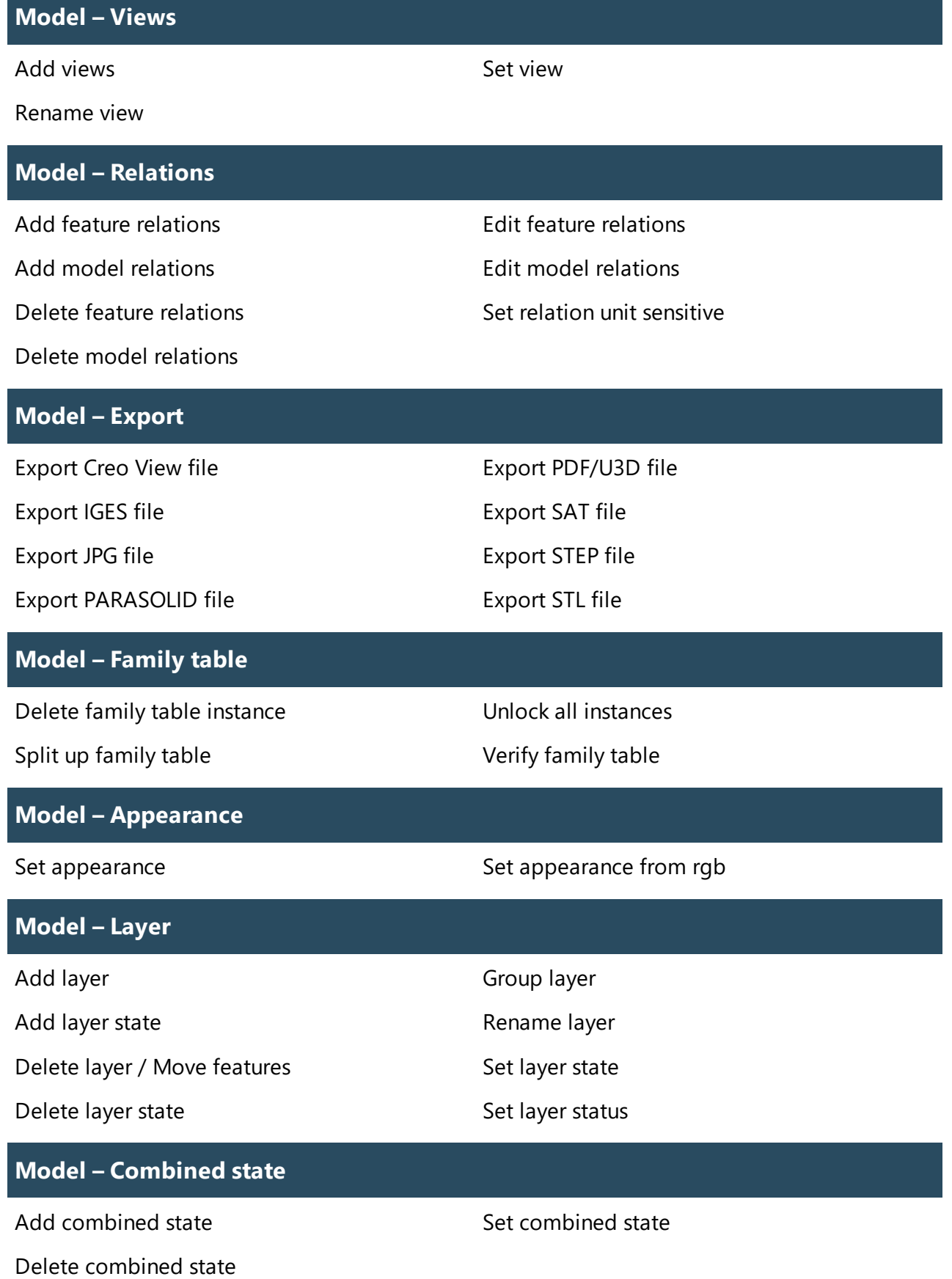

 $00000$ Documentation | Model Processor

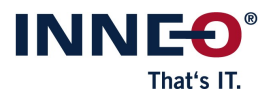

#### **Modell – Explode state**

Add explode state Set explode state

Delete explode state

#### **Model – Cross section**

Activate cross section Show cross section

Delete cross section

Add cross section **Add** cross section

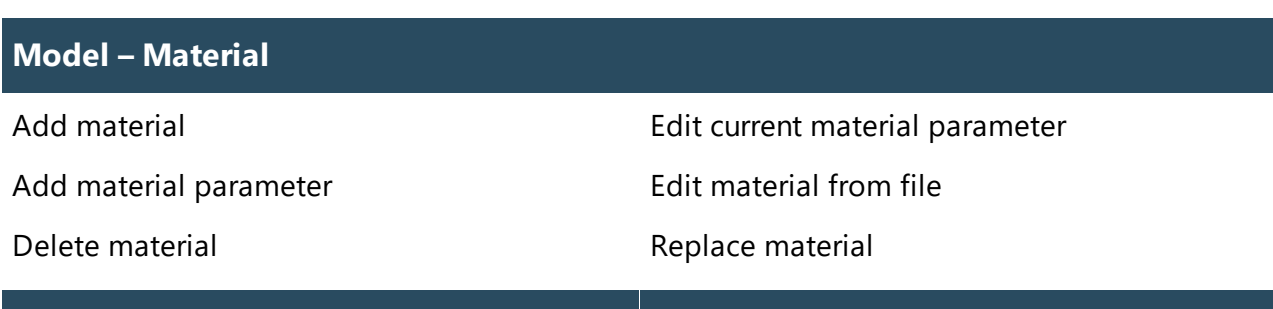

#### **Model – Parameter**

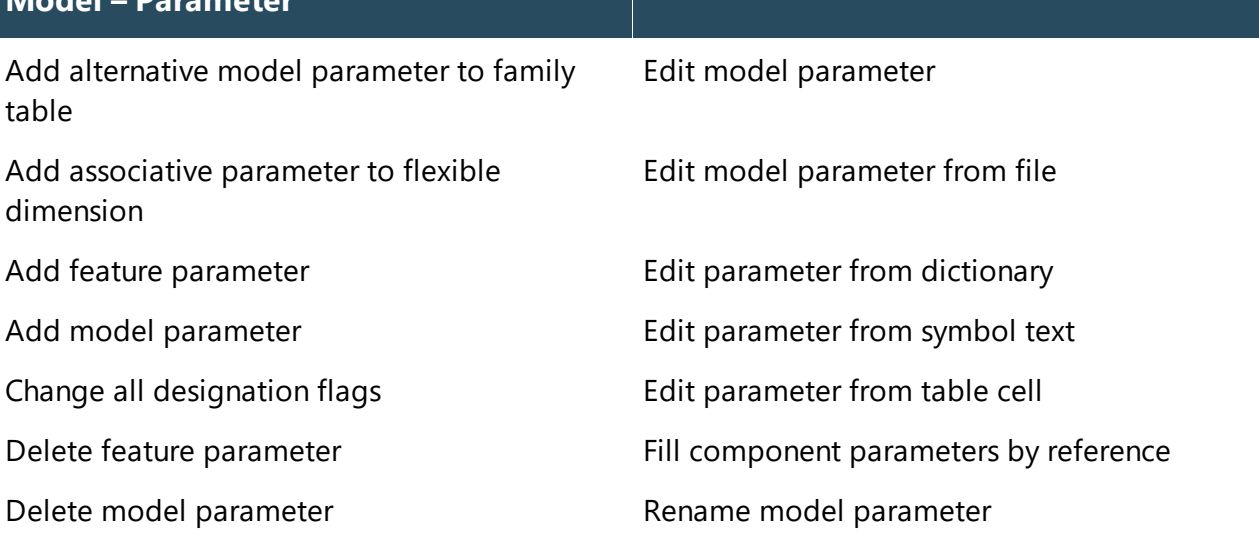

Edit drawing parameter from model

#### **Model – Pro/PROGRAM**

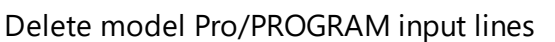

Delete model Pro/PROGRAM lines

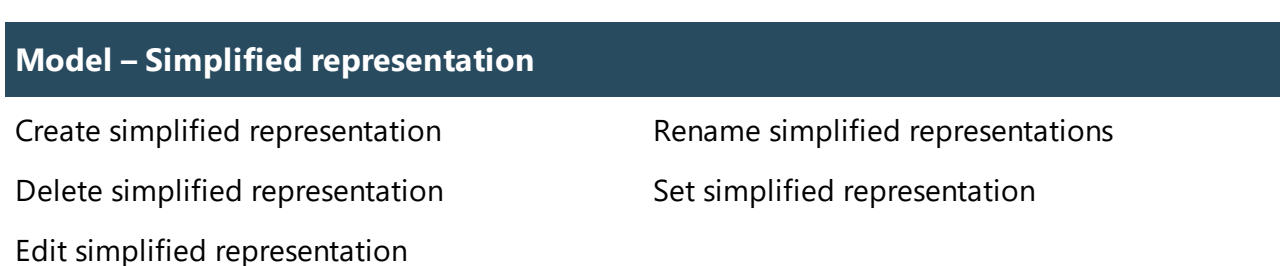

 $\begin{picture}(45,15) \put(0,0){\line(1,0){15}} \put(15,0){\line(1,0){15}} \put(15,0){\line(1,0){15}} \put(15,0){\line(1,0){15}} \put(15,0){\line(1,0){15}} \put(15,0){\line(1,0){15}} \put(15,0){\line(1,0){15}} \put(15,0){\line(1,0){15}} \put(15,0){\line(1,0){15}} \put(15,0){\line(1,0){15}} \put(15,0){\line(1,0){15}} \put(15,0){\line(1$ Documentation | Model Processor

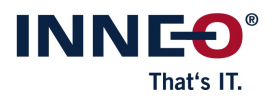

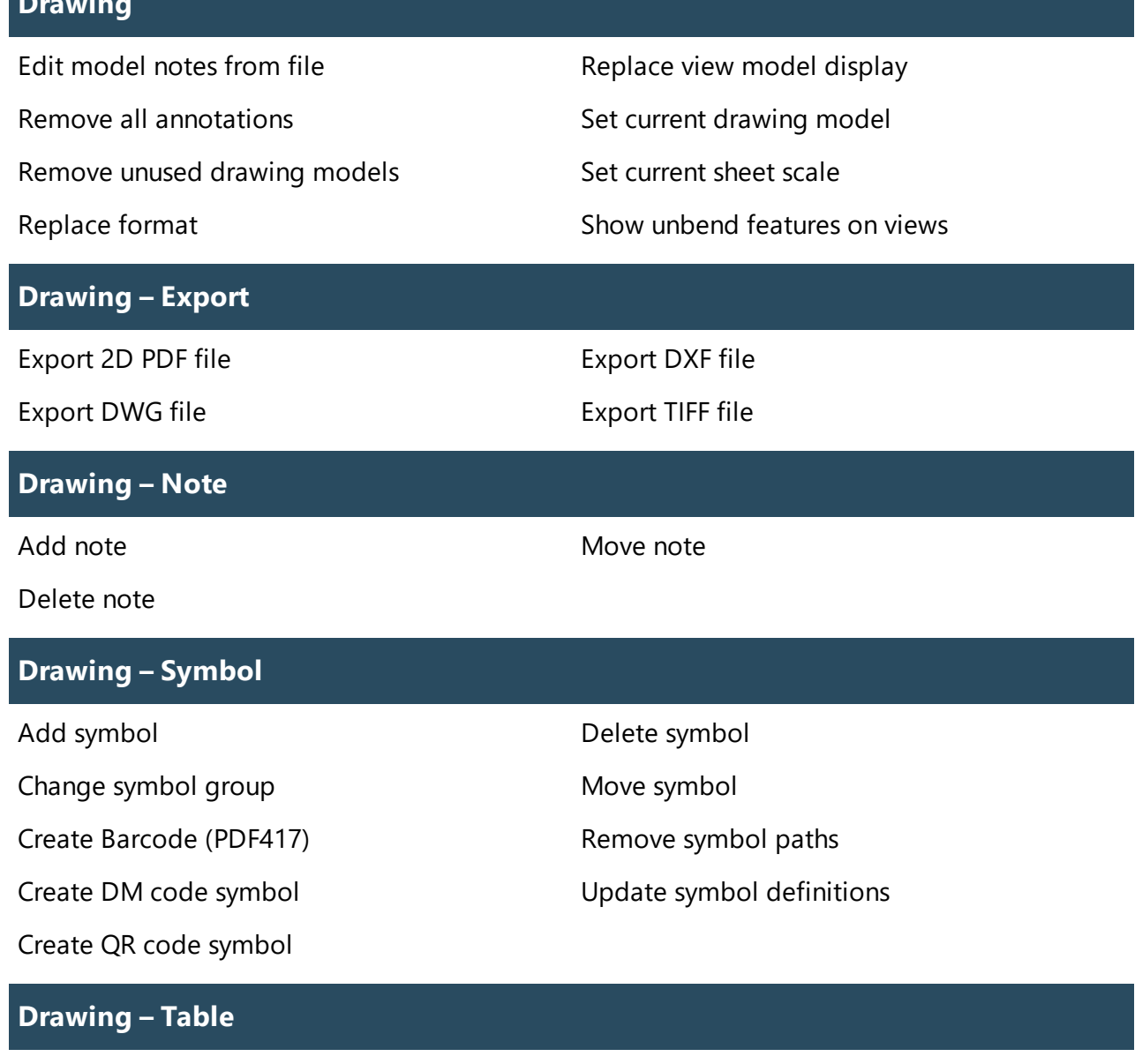

Add table Move table

Delete table

 $\circledcirc \circledcirc \circledcirc$ Documentation | Model Processor

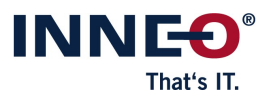

#### **Report**

Report Feature Parameters Report layer Report Pro/PROGRAM Report materials Report dependencies and a report model data Report drawing data Report parameters Report drawing table cell Report relations Report family table Report universal Report feature positions Network Controller Write informative PDF Report geometry properties extending the Write list all report *Open CSV Report (only possible before the*

*model revision)*

 $\begin{picture}(45,15) \put(0,0){\line(1,0){15}} \put(15,0){\line(1,0){15}} \put(15,0){\line(1,0){15}} \put(15,0){\line(1,0){15}} \put(15,0){\line(1,0){15}} \put(15,0){\line(1,0){15}} \put(15,0){\line(1,0){15}} \put(15,0){\line(1,0){15}} \put(15,0){\line(1,0){15}} \put(15,0){\line(1,0){15}} \put(15,0){\line(1,0){15}} \put(15,0){\line(1$ Documentation | Model Processor

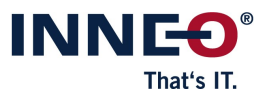

### <span id="page-10-0"></span>**2. Filter options for actions**

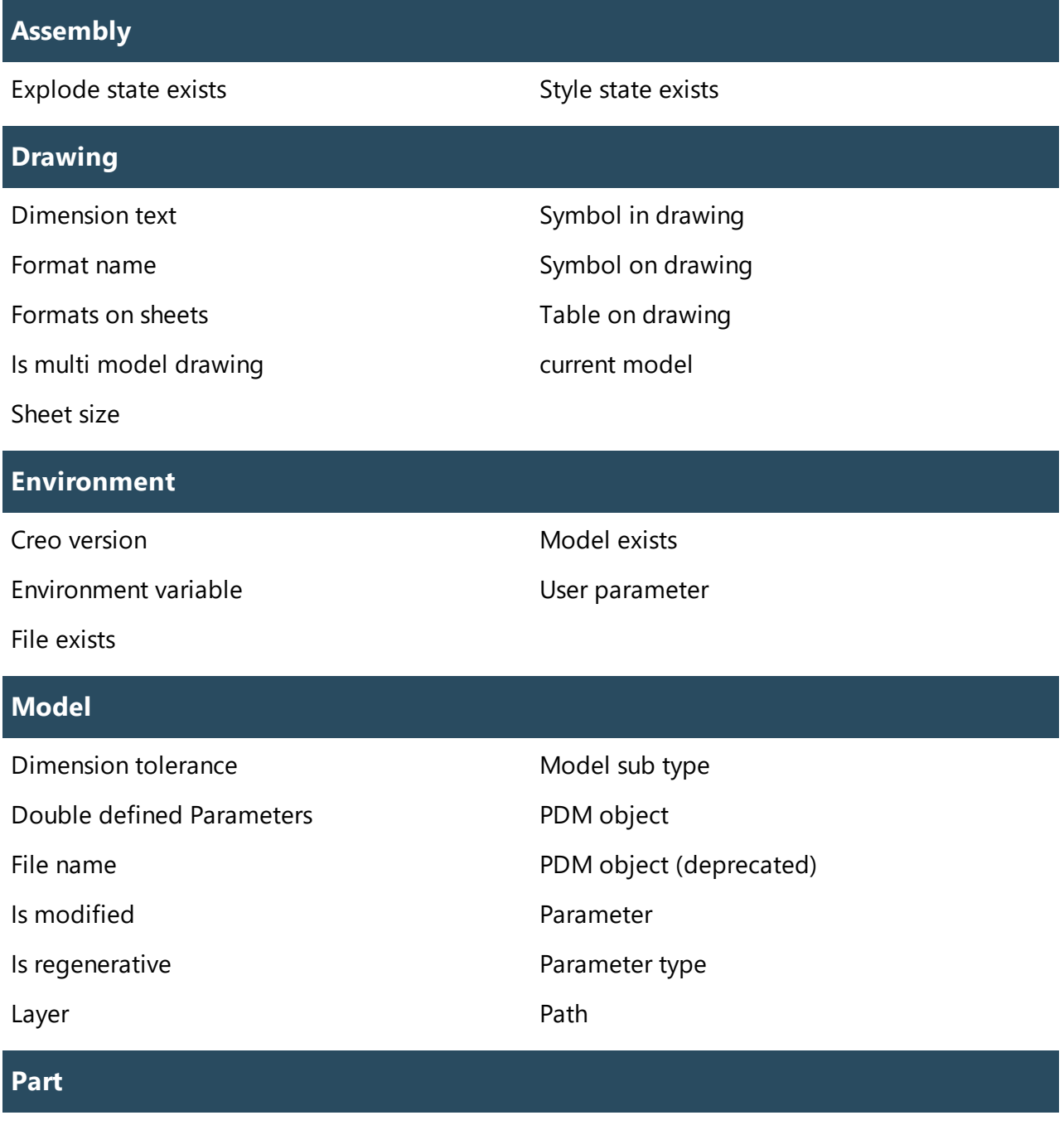

Current material name Material parameter

Is skeleton

 $\textcircled{\small{\circ}}\textcircled{\small{\circ}}\textcircled{\small{\circ}}$ Documentation | Model Processor

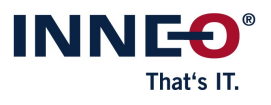

#### **Solid**

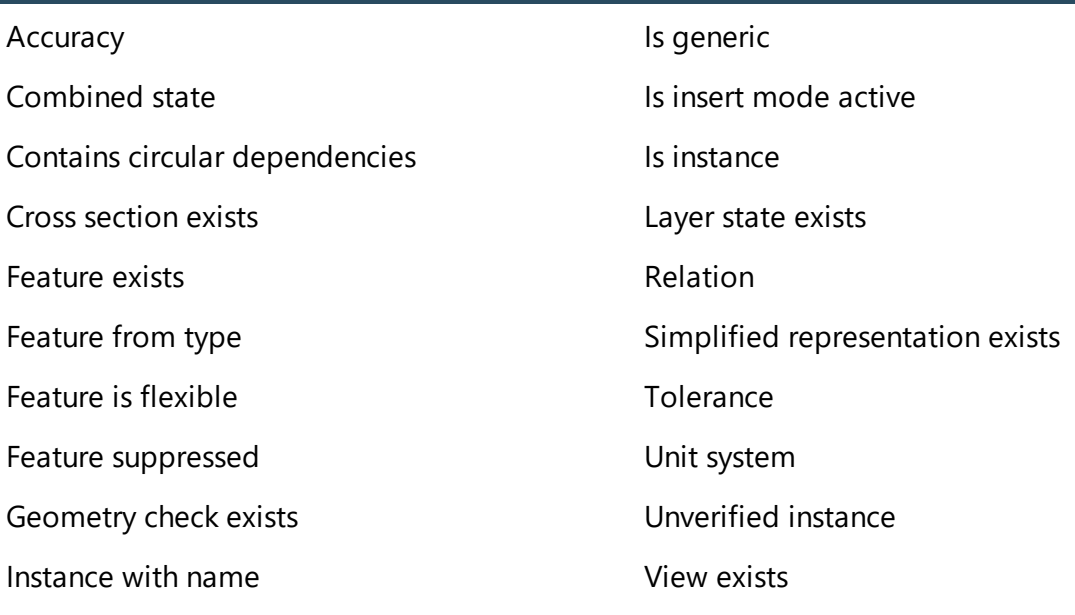

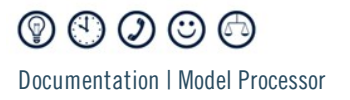

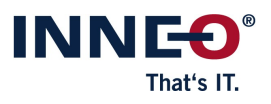

## <span id="page-12-0"></span>**III. GENIUS TOOLS Model Processor Rework**

Model Processor Rework is the complete version of the Model Processor Suite and contains the Model Processor Report. In addition, there are actions with which you can save modified models. With this you put into practice the analyses created with Model Processor Report. That means you define tasks to be performed by all team members in the same way and with the same result. To automate changes to models in batch mode, you need Model Processor Rework.

There are additional actions that allow saving modified models within the batch processing.

### **Additional Actions**

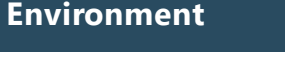

Save config options Start mapkey Start MSDOS command Start trail file

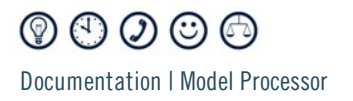

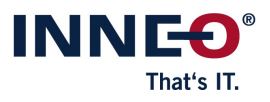

## <span id="page-13-0"></span>**IV. GENIUS TOOLS Model Processor User**

This version of the Model Processor is suitable for all team members. Action lists defined by the administrator are available to you with this license. You now execute these action lists via the Model Processor User within Creo Parametric. You can store one command per executable action list in the ribbon.

Action lists cannot be created or modified with the Model Processor User. This is for quality assurance purposes and has the advantage that different variants of an action list cannot circulate in a department.

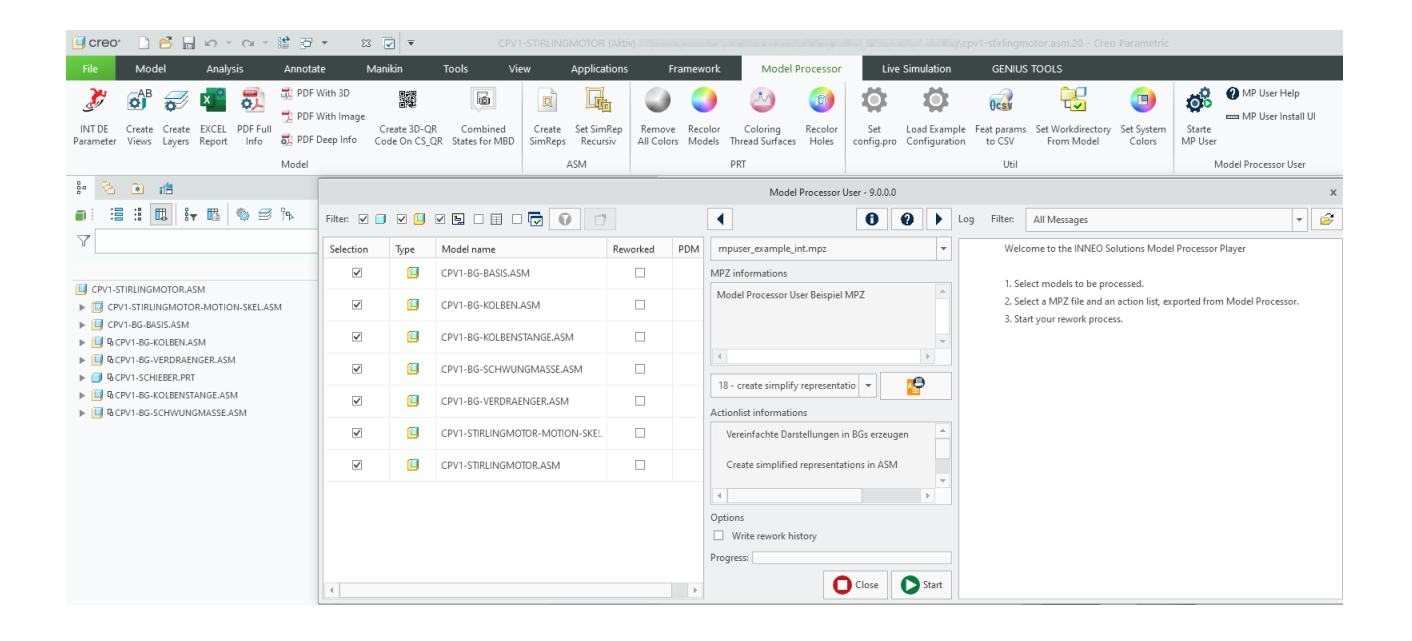

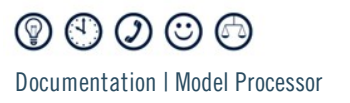

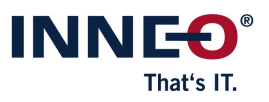

## <span id="page-14-0"></span>**V. GENIUS TOOLS Model Processor Worker Extension**

While the variants of the Model Processor already presented are designed for engineers, the Model Processor Worker Extension is a way to let the whole company benefit from the automations. Model Processor Worker Extension works in the Windchill Visualization Process (also known as Windchill Worker). It processes action lists on your Creo Parametric models. You can also generate additional file formats from these models, such as STEP files, PDF files, and/or images rendered with KeyShort.

The data generated in this way are automatically linked to the original object in Windchill. At the same time, your original model is preserved.

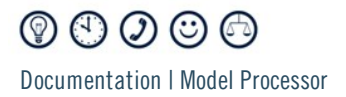

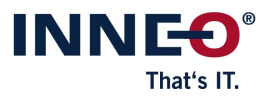

Copyright 2023 durch: INNEO Solutions GmbH Rindelbacher Straße 42 73479 Ellwangen

Diese Dokumentation ist ein Produkt der INNEO Solutions GmbH, alle Rechte vorbehalten. Sie darf ohne vorherige schriftliche Genehmigung eines autorisierten INNEO Solutions GmbH Repräsentanten weder ganz noch teilweise kopiert, fotokopiert, reproduziert, übersetzt, vorgetragen oder in elektronische oder maschinenlesbare Form konvertiert werden. Die unberechtigte Verwendung der Dokumentation kann Schadensersatzforderungen zur Folge haben oder zu strafrechtlicher Verfolgung führen. INNEO Solutions GmbH haftet nicht für eventuell fehlerhafte Angaben in dieser Dokumentation und daraus resultierender Folgen.

Hinweis zu eingetragenen Warenzeichen: Die in dieser Dokumentation genannten Software-, Hardware- und Handelsnamen sind in der Mehrzahl auch eingetragene Warenzeichen der Parametric Technology Corporation oder einer Tochtergesellschaft.

Eingetragene Warenzeichen und Markeneintragungen der Inneo Solutions Gmbh sind: Genius Tools, Startup TOOLS, Inneo.